# **Honeywell Home**

# **Get started using Resideo Total Connect 2.0 with Google Assistant**

Your Google Home Device, if not previously set up, will need to be installed and set up. Please follow instructions provided by Google. The Google Home App will also be necessary.

# **Link Total Connect 2.0 to Google Home by following these steps:**

- **1.** On the "My Home" tab, click on the "add" icon.
- **2.** Click "Set up device".
- **3.** Under the "Works with Google" header, click on "Have something already set up?".
- **4.** Search for Total Connect, and select it.
- **5.** You will be prompted to log into Total Connect 2.0. Please enter your credentials.
- **6.** A user agreement will pop up. Read and click the "ALLOW" button.
- **7.** Ensure the "Security System" icon is selected and "Automation" (if available), then click on the "CONNECT" button.
- **8.** Back on the "My Home" page, scroll down and see devices "Linked to you" but are not yet added to your home.
- **9.** Click on "Security System" and on the next screen click on "add to a home".
- **10.** Choose which home to add to and hit next.
- **11.** Hit "Move Device".
- **12.** Repeat steps 8-11 for any lights or thermostats you wish to add.
- 13. You may now begin controlling Total Connect 2.0 devices using your Google Home Device and Google Assistant.

works with the Google Assistant

*Your security is our priority. We will never allow Google to disarm your security system. That can be done via Total Connect 2.0 mobile apps or directly on your security panel. The Total Connect 2.0 Google Skill is compatible with Lyric®, LYNX and VISTA® security panels. You must have a Total Connect 2.0 account to get started. For multi-location accounts, only a single location is supported. Only Z-Wave® lights and thermostats are supported.*

#### **For more information**

http://www.totalconnecttoolkit.com/Ecosystem/index.html

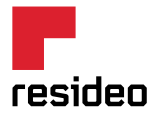

**Resideo Technologies, Inc.** 2 Corporate Center Drive, Suite 100 Melville, NY 11747 1-800-645-7492 resideo.com

L/GAQRG/D | 04/19 © 2019 Resideo Technologies, Inc. This product is manufactured by Resideo and its affiliates. The Honeywell Home trademark is used under license from Honeywell International Inc. All rights reserved.

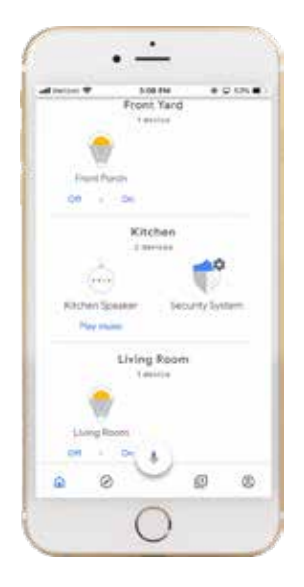

# **Simplify your life by using these commands:**

# **Security**

"Ok Google, is my security armed?"

- "Ok Google, set security to arm stay."
- "Ok Google, set security to arm away."

# **Lights and Switches**

"Ok Google, turn the living room light on/off."

- "Ok Google, set the living room light to 60 percent."
- "Ok Google, turn the living room lights down/up."
- "Ok Google, turn on/off the lights."

### **Thermostats**

"Ok Google, set the bedroom thermostat to 70 degrees."

"Ok Google, change the bedroom thermostat to heat mode."

"Ok Google, ask bedroom thermostat the temperature."

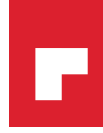